Specification: AQA English Language (8700)

**AQA English Literature (8702)** 

Also look at: Mr Bruff on YouTube

The One Drive – there is revision resources for both language and literature

Complete past papers

## How to access the One Drive information

Step 1: Log into your school email address (ending in ....@broadwater.surrey.sch.uk)

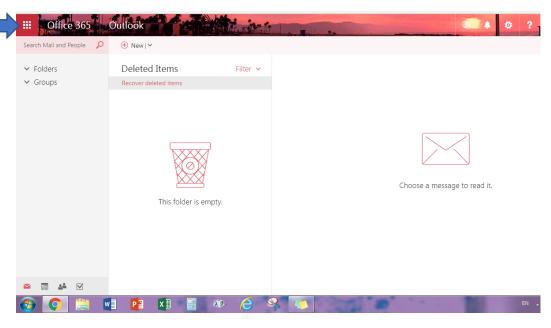

Step 2: From the icons in the top left corner, click and select "OneDrive", as shown below.

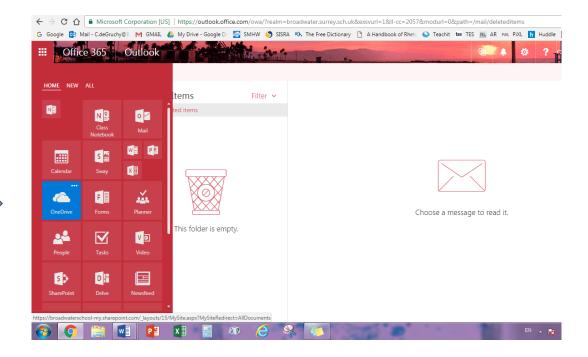

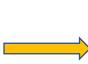

Step 3: Select "Year 11 English" in the groups on the left. If the Group icon does not appear, click "Return to Classic One Drive" at the bottom of the screen on the left.

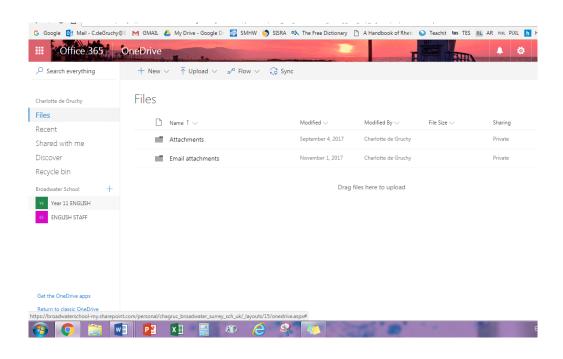

Step 4: Select from the resources to revise!

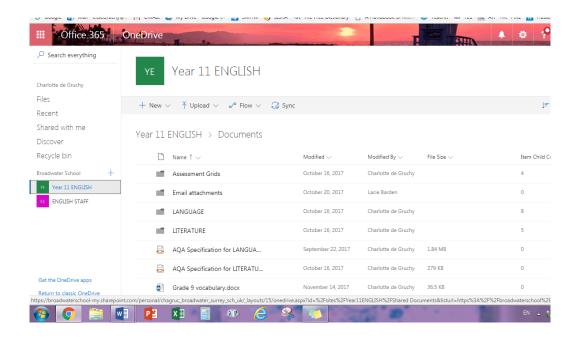